## 2021 MSQP FT8/FT4 Notes/Tips

- 1) The MSQP is introducing the FT digital modes as part of our event for the first time this year. Since WSJT-X/JTDX does not accommodate typical State QSO party exchanges very well (or at all) the exchange for any MSQP FTx QSO will be different than SSB/CW QSOs. Scoring will also be different, please refer to the official rules for details on scoring. The MSQP contest committee will use lessons learned from this year to refine specifics in upcoming years. It is also possible that WSJT-X/JTDX will be updated to include State QSO Parties in the future. If/when this happens, we will also adjust. We welcome feedback from in-state and out of state participants after the QSO Party on any suggestions/observations you have.
- 2) Recommend using either WSJT-X or JTDX software for working/logging FT8/FT4 QSOs.
- 3) Above programs should be run stand-alone, i.e. not integrated with other logging S/W such as N1MM+. If you are entering as all mode, simply use your regular logging or contesting program for CW/SSB and WSJT-X or JTDX for FT8/FT4. Cabrillo logs should be submitted separately…one for CW/SSB contacts and one for FT8/FT4 contacts. Create a SIMPLE summary sheet to calculate your final score and submit it with your two logs.
- 4) Configure WSJT-X or JTDX for normal QSO mode, do not select any of the contest settings. All stations operating FT8/FT4 in the contest exchange signal report and grid square…NO county, state or province.
- 5) Recommend using standard FT8/FT4 frequencies. If these are busy, the contest frequencies can be tried. FT8: 10M=28.160, 15M=21.130, 20M=14.131, 40M=7.080, 80M=3.590. FT4: 20M=14.080, 40M=7.048, 80M=3.576.
- 6) WSJT-X/JTDX generates ADIF files when running in non-contest mode. For submission you can either use the built-in network services of either program to send QSO data to your external logging/contest program that can accept QSOs from other programs or convert the ADIF to Cabrillo manually. There are several utilities to do this. One freeware option is ADIF2CABR by SP7DQR. It can be found at:<http://www.sp7dqr.pl/en/converters.php> . When you run the program after download you are presented with a setup screen.
- 7) See screen capture below: Set "Call used" to your call in the contest, Location to your state/prov or "DX". Other highlighted areas as indicated. In the ADIF File box press "Browse" and navigate to the folder where your saved ADIF file is. Select that file and press "Generate".
	- a. **NOTES:**
		- i. WSJT-X and JTDX maintain master ADIF files in the default log folder for the applications. You can find this from either program by selecting "File>Open Log Directory" The ADIF file is named wsjtx log.adi in both programs.
		- ii. Normally you would not want to erase this file since WSJT-X/JTDX use it for keeping track of what you have worked before. If you do not erase it before the contest then you will need to open the file for edit after the contest and copy/paste only MSQP contacts into an empty ADIF file. This new file is the one that you should use for the ADIF2CABR conversion program.

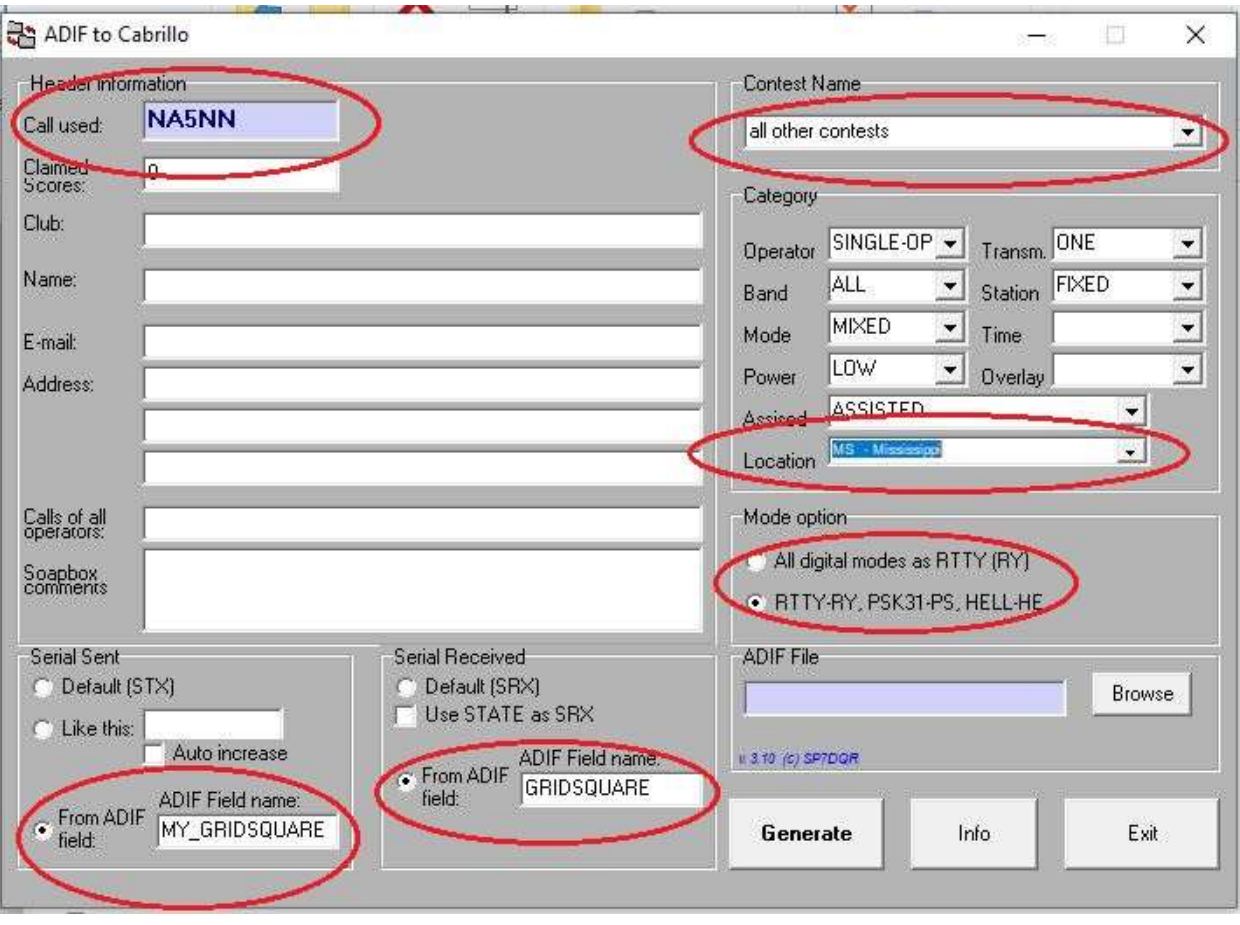